#### به نام خدا

## پروژه نهایی درس برنامه نویسی موبایل 2

## « شارژ موبایل + تلفن ثابت»

#### مهلت تحویل: تا ساعت ۷:۰۰ صبح یکشنبه ، 28 خرداد 14۰2

بصورت انفرادی یا گروهی )حداکثر 2 نفر در هر گروه( پینوشت: امکان انتخاب همگروهی از هر دو گروه وجود دارد.

### شرح پروژه:

استفاده از تلفن همراه در دنیای امروز اهمیت بسیار زیادی دارد و برای اکثر افراد تبدیل به یک نیاز اساسی شده است. به منظور ارتباطات و دسترسی به اطالعات از تلفن همراه هوشمند استفاده می شود.

یکی از این جنبهها، استفاده از تلفن همراه به منظور رفع نیازهای روزمره است از جمله، انجام کارهای بانکی و پر داخت قبض های خدماتی بصورت آنالین است.

نرمافزار اندروید «**شارژ موبایل + تلفن ثابت**» به کاربر اجازه میدهد تا بصورت آنلاین نسبت به خرید شارژ تلفن همراه اقدام و همچنین نسبت به استعالم میزان بدهی میان دوره و پایان دوره خط تلفن ثابت خود اقدام و نتیجه را بصورت بالدرنگ مشاهده کند!

## هدف پروژه:

تولید یک نرم افزار عملیاتی اندروید با رعایت استانداردهای روز که نحوه استفاده از وب سرویس، اینترنت، کتابخانه های مختلف و سایر مهارتهای مورد نیاز برنامه نویسی اندروید مانند طراحی رابط کاربری را در دانشجویان محک خواهد زد.

## نحوه تحویل پروژه:

سورس کد نهایی پروژه باید از طریق <u>گیتهاب</u> قابل نمایش و استفاده باشد و حتماً باید بصورت متناوب بخشهای مختلف نرم|فزار کامیت<sup>۱</sup> شود. (حداقل ۵ کامیت)

از ارسال پروژه تکمیل شده در یک کامیت روی گیت هاب خودداری فرمایید.

فایل نهایی و قابل نصب APK پُروژه در کنار سورس کد، باید در دسترس باشد.

لینک گیتهاب پروژه بههمراه نام و نام خانوادگی و شماره دانشجویی افراد سهیم در پروژه را به .کنید ارسال [h.ahmadpanah@shariaty.ac.ir](mailto:h.ahmadpanah@shariaty.ac.ir)

# ویژگی های فنّی پروژه :

پروژه حداقل شامل سه اکتیوتی میباشد:

- ۱. صفحه Splash Screen. که نام و لوگوی نرمافزار را شامل می شود و پس از گذشت سه ثانیه، کاربر وارد صفحه اصلی میشود.
- .2 صفحه اصلی ) Home). که در این صفحه امکان انتخاب خدمت مورد نیاز وجود خواهد داشت. دو امکان خرید شارژ و استعلام میزان بدهی تلفن ثابت در پایین این صفحه امکان تایپ یا Paste کردن کلمه یا جمله مورد نظر وجود خواهد داشت و با ثبت دکمه ترجمه اطالعات را از وب سرویس دریافت و به کاربر در صفحه ترجمه نمایش میدهد.
- ۰.3 صفحه خرید شارژ. که در این صفحه، با دریافت مبلغ مورد نیاز برای شارژ و شماره موبایل و شناسه اپراتور، بعد از کلیک روی دکمه پرداخت، وارد مرورگر شده و نسبت به شارژ مو بایل خود اقدام میشود.
- .4 صفحه استعالم بدهی تلفن ثابت. در این صفحه، با وارد کردن شماره یازده رقمی تلفن ثابت به عنوان مثال: 028"\*\*\*\*\*^د نسبت به نمایش اطلاعات قبض شامل شناسه پرداخت، شناسه قبض، میزان بدهی میان دوره و میزان بدهی پایان دوره، خواهد بود.

نکته اول: برای استفاده از وب سرویس، می توانید از کتابخانه های Retrofit یا OkHTTP و برای انیمیشن و زیباسازی رابط کاربری از کتابخانه Lottie استفاده کنید.

<sup>1</sup> Commit

نکته دوم : برای استفاده از وب سرویس این خدمات، فایل Postman به صورت سفارشی برای شما آماده شده است که میتوانید از لینک زیر استفاده کنید:

https://drive.google.com/file/d/\\_vI\X\VzlFLiaFiZtc-[J6msgBNmn3wIP/view?usp=sharing](https://drive.google.com/file/d/1_7I1X3Vzl4Lia4iZtc-J6msgBNmn3wIP/view?usp=sharing)

نمونه **پیشنهادی** ظاهری پروژه:

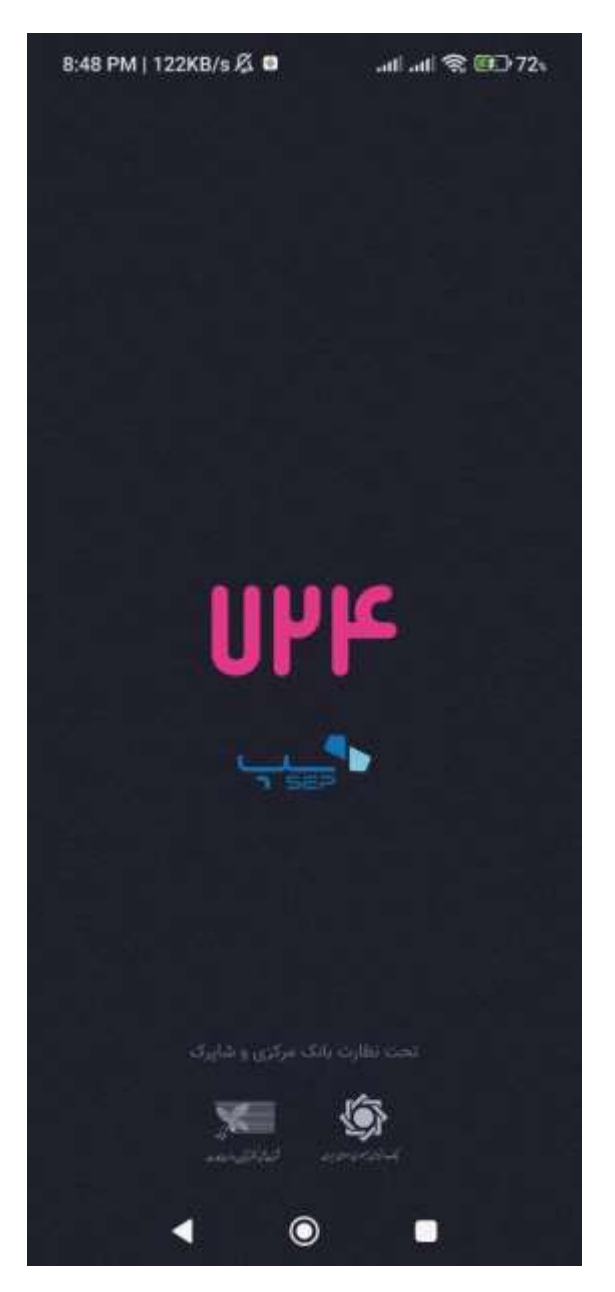

شکل ۱ - نمونه پیشنهادی صفحه آغازین Splash Screen

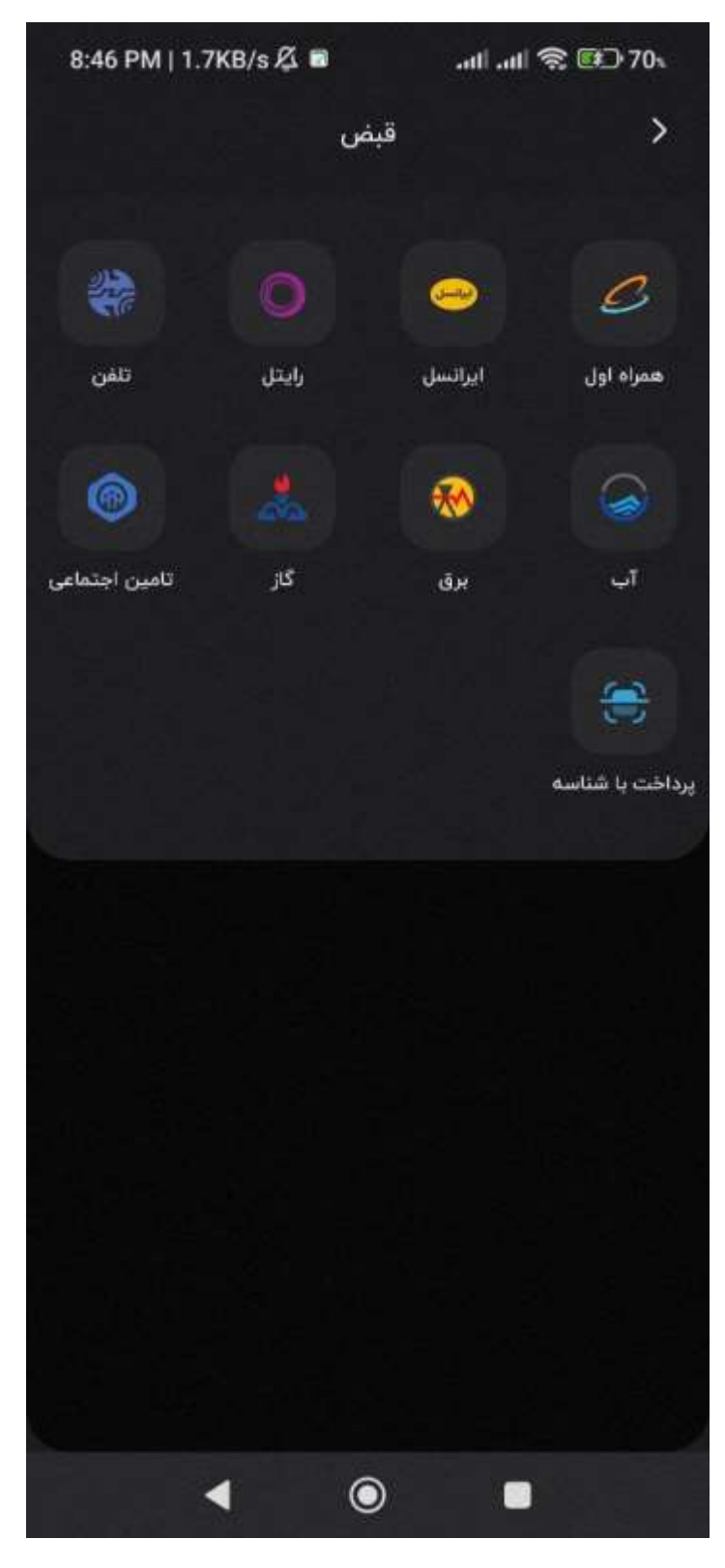

شکل ۲- صفحه انتخاب سرویس (خرید شارژ یا قبض تلفن ثابت)

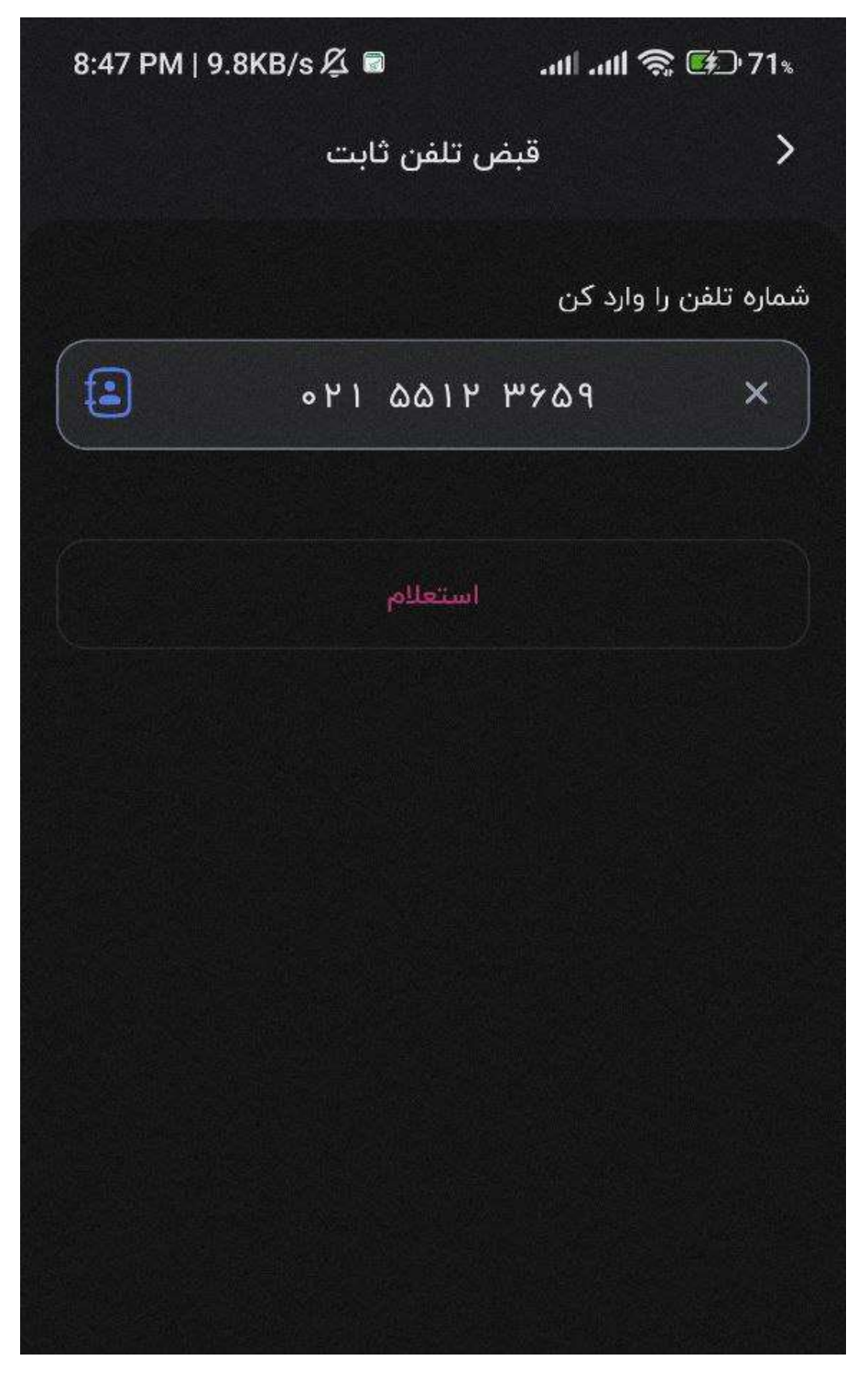

شکل ٣ – صفحه ورود تلفن ثابت جهت استعلام

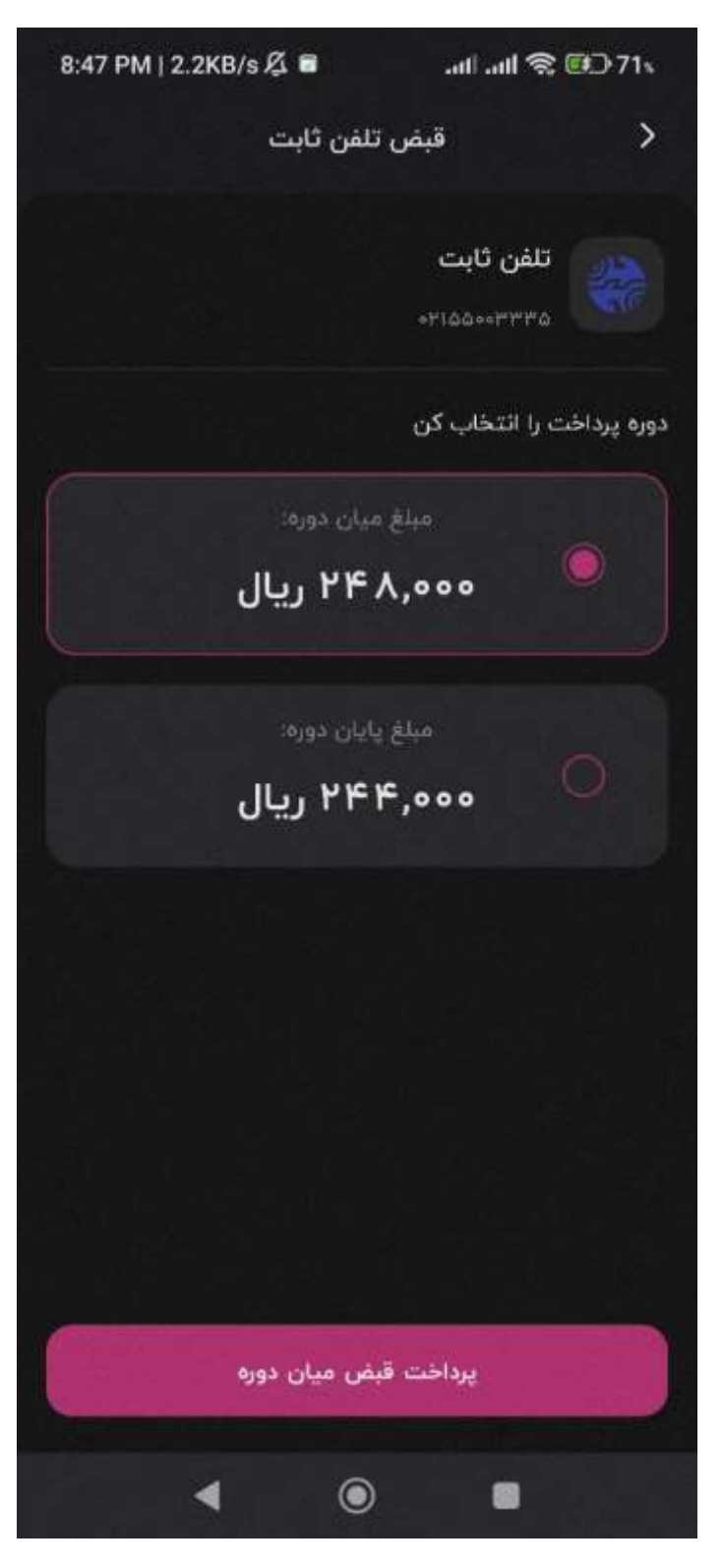

شکل ۴- صفحه نمایش نتیجه استعلام بدهی خط تلفن ثابت

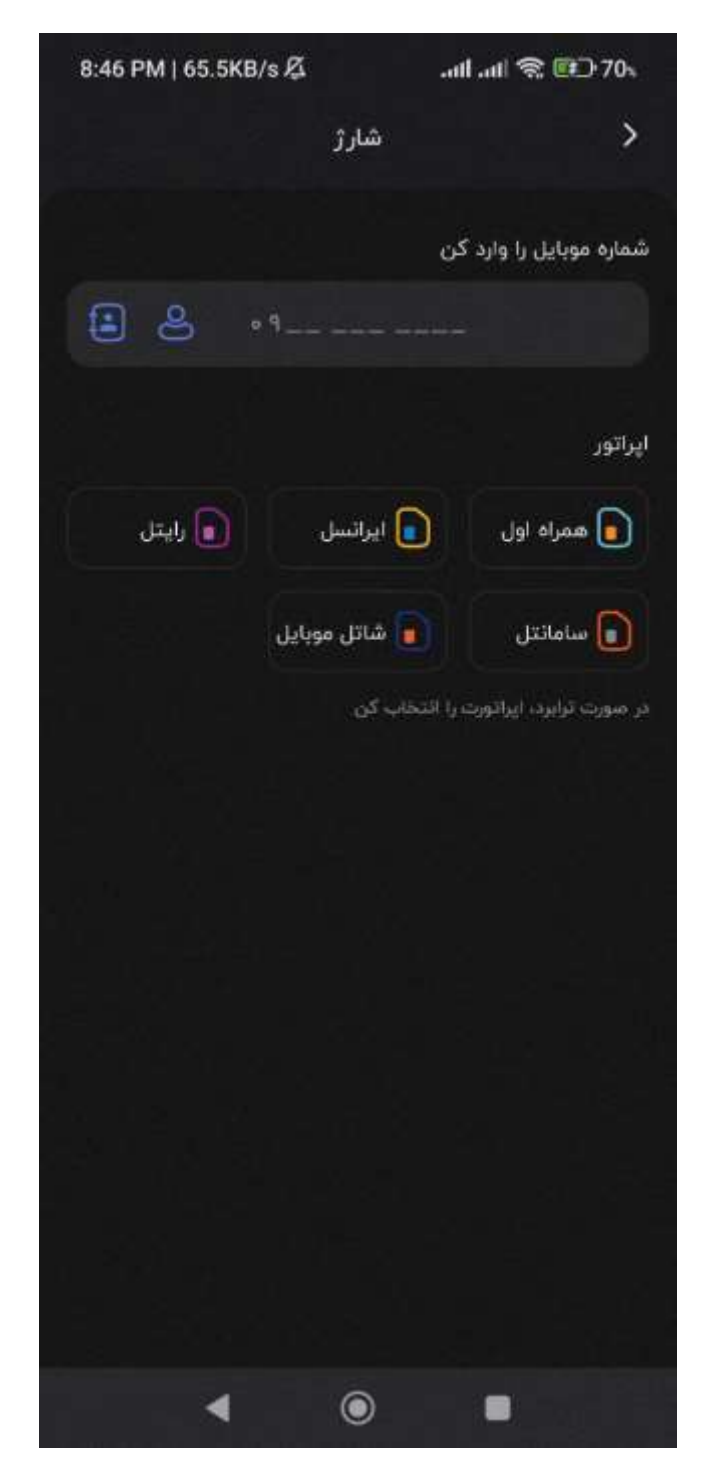

شکل ۵- صفحه وارد کردن شماره موبایل + نام اپراتور برای خرید شارژ

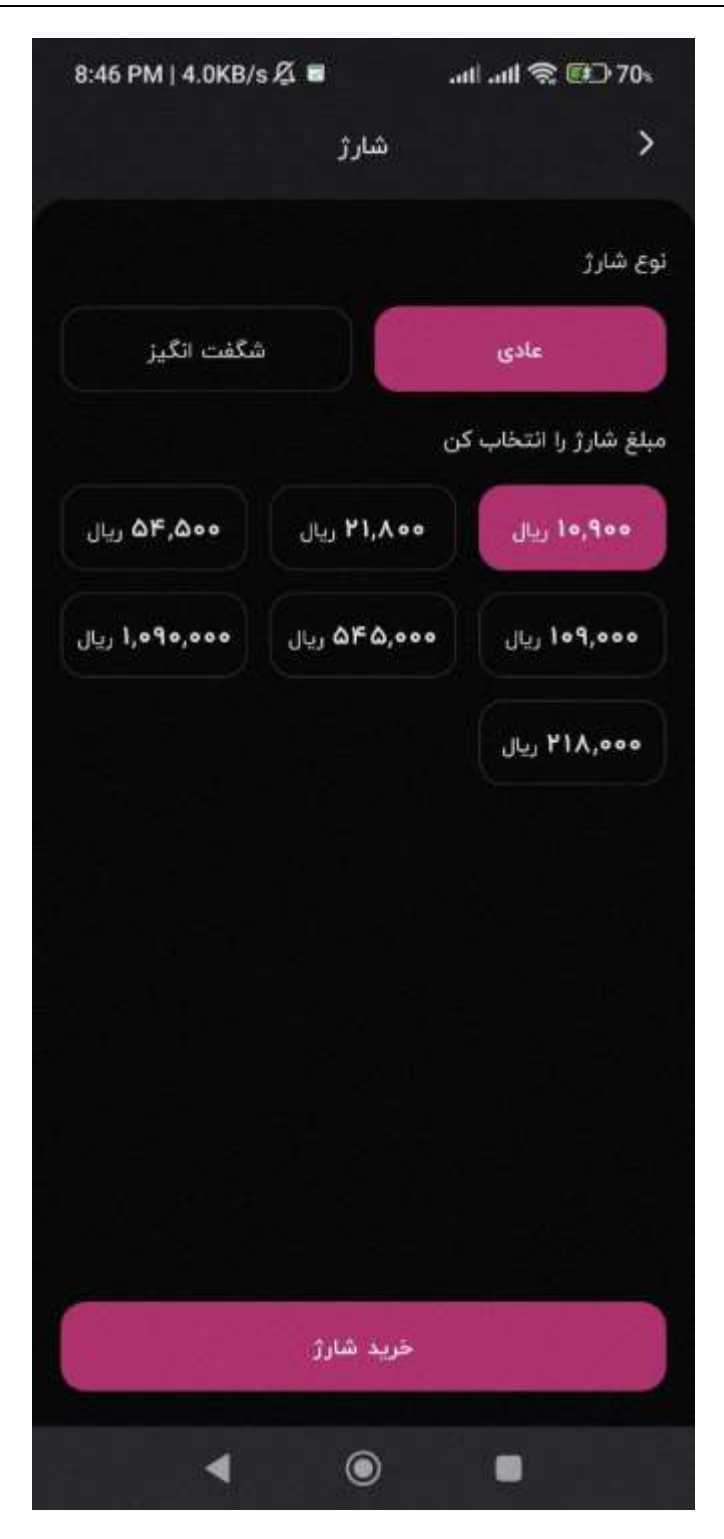

شکل ۶- صفحه انتخاب مبلغ یا وارد کردن مبلغ دلخواه برای خرید شارژ